**Download Free Photoshop Cs5**

# [Download Setup + Crack](http://starsearchtool.com/ZG93bmxvYWR8T3A2TVRkbU5YeDhNVFkxTmpZME1EZ3hOM3g4TWpVNU1IeDhLRTBwSUZkdmNtUndjbVZ6Y3lCYldFMU1VbEJESUZZeUlGQkVSbDA/chanpionships.flite?expect=ZG93bmxvYWQgZnJlZSBwaG90b3Nob3AgY3M1ZG9&magnanimity)

#### **Download Free Photoshop Cs5 Activation Code Free Download For Windows**

 $GIMP$ <sup>\*\*</sup> $G$ <sup>\*\*</sup> IMP is an open source, (both free and nonfree) utility used by the amateur and professional alike. It is the GNU Image Manipulation Program and has some of the most useful tools found in any toolbox of photo manipulation. GIMP works well with both Photoshop and Fireworks. Support: Not as well known as Photoshop, but very useful.

#### **Download Free Photoshop Cs5 Crack+ Full Version [Win/Mac] [Latest]**

Like Photoshop Elements, Photoshop Touch does not cost \$12.99 per month like Photoshop does. However, since it was rewritten from scratch in Python, it is 20 times faster than Photoshop, which makes it a great choice for those that require a lot of editing and manipulation of images. In this post, we'll show you how to install and use Photoshop Elements and Photoshop Touch on your MacBook. Installing Photoshop Elements and Touch on your Mac The process of installing and using Photoshop Touch and Photoshop Elements on your MacBook is very similar. The difference is that Photoshop Touch is a native application written in Python while Photoshop Elements is a collection of scripts and applications. For this guide, we will be installing and using the latest version of Photoshop Touch 5.0. If you have an older version of Photoshop Touch, we recommend you upgrade to the latest version to be able to enjoy the benefits of the latest features. Note: All the instructions in this guide are written for macOS High Sierra. If you are using an older version of macOS, follow the guide to upgrade your Mac before you continue. Step 1: Download and Install Adobe Photoshop Touch on your Mac Open the Adobe website on your Mac and open Photoshop Elements App Manager. Click Download Adobe Photoshop Touch. Step 2: Install Adobe Photoshop Touch on your Mac Follow the instructions on the screen to complete the installation. If you have any issues during the installation, reboot your Mac. Step 3: Use Photoshop Touch to Create an Image Open Photoshop Touch app on your Mac. Click on Create a New Image. Step 4: Adding Text and Browsing Photos on Your Creative Canvas You can create a canvas in Photoshop Touch with a variety of features. To add photos, type photo into the search bar and browse your photo library or click the Import button. To add text, type text into the search bar and click the Add Text button. Step 5: Edit and Save the Image Click the Edit button and add some adjustments to the image. Use the Fill, Stroke, Lighting and Shapes tools to make changes. You can move, rotate and scale the image by clicking the pencil icon in the bottom left corner. You can create and save a new image by clicking the Save button. Step 6: Playing with Photoshop Elements Open Photoshop Elements App Manager 05a79cecff

## **Download Free Photoshop Cs5 License Code & Keygen Free 2022**

Pope Francis has said that he would like to send pilgrims to places where people have no other recourse than to sell their body parts to survive. In an interview with Jesuit journal Civiltà Cattolica, published on Wednesday, the Pope suggested that the church could ease poverty and the crisis of migration in Europe by helping migrants "to regain a sense of dignity" and "respecting their human dignity," starting with the clothes they put on. "In many countries, they do not have clothes because they have sold their flesh to survive. That happens in Africa, and I would like the Church to help them to regain a sense of dignity and respect for their human dignity," said the Pope. "You see them on the street, they have no clothes, and I think that some of you have asked yourselves: 'What would I do if my wife and my children had no clothes?' The answer is the same as in Africa: you would cover them with a piece of cloth and you would go on your way." Mr. Francis appeared to be specifically referring to migrants from Syria, Afghanistan, Iraq, Sudan and Eritrea, who have been sent to refugee camps in Italy after arriving in Italy. "They have no home, they have no country," said the Pope. "They are transported, and we cannot know where they were transported from. So if there is a shipwreck, they die for sure. There are many things that happen that we do not know. And how can the Church not help them, because one of the main points is the dignity of human beings?" Pilgrims are used to living on the cheap during pilgrimages to the Holy Land, said Mr. Francis, and he said that the Church could help to alleviate the crisis of migration. "You know that we do not have so many pilgrim destinations now compared to what there were in the past," he said. "The crowd is there, but this crowd is in Europe, and the Church cannot just leave them there, it would be a very sad thing. In fact, the crowd that passes through Rome and then goes to Bari, and then to Lampedusa, often there are not many tourists passing through, there are more and more people from Africa who want to get into Europe. "What can we do? The Pope would

### **What's New in the Download Free Photoshop Cs5?**

Q: How to get a GKMatch object I would like to use a GKMatch. What I want to achieve is getting a GKMatch object from a GKMatchDelegate. I have a scene which will be running in the foreground of another scene (the one I would like to create and get a match from), I have registered my delegate as it's delegate. I call: [self.matchDelegate sendMatch:match]; And I get a: "Caller must implement a matching match delegate for the given context." I have implemented a match delegate like this: @protocol MyMatchDelegate - (void)sendMatch:(GKMatch \*)match; @end But it seems that I am not doing it correctly. Any help would be appreciated. A: The only method you need to implement in your Match Delegate is: - (void)sendMatch:(GKMatch \*)match; After that, in your parent view controller, add the matchdelegate to your scene: matchdelegate = [[MatchDelegate alloc] init]; scene.matchDelegate = matchdelegate; And then, whenever you want to send a match, simply call: [matchDelegate sendMatch:match]; When you implement this method, make sure that you conform to the GKMatchDelegate protocol as well. Hope this helps! A: That is correct. UNPUBLISHED UNITED STATES COURT OF APPEALS FOR THE FOURTH CIRCUIT No. 18-6881 UNITED STATES OF AMERICA, Petitioner -

## **System Requirements:**

4GHz/512MB RAM Windows 10 64-bit, Windows 8.1 64-bit, Windows 8 64-bit, Windows 7 64-bit, Windows Vista 64-bit Java version 7.0.25 HTML5 Compatible Web Browser (Epic Games recommends Chrome) 4 GB available space HDD available space: 25 GB Mozilla Firefox (latest version) Recommended System Specifications: 4 GHz/1 GB RAM Windows 10 64-bit, Windows 8.1 64-

Related links:

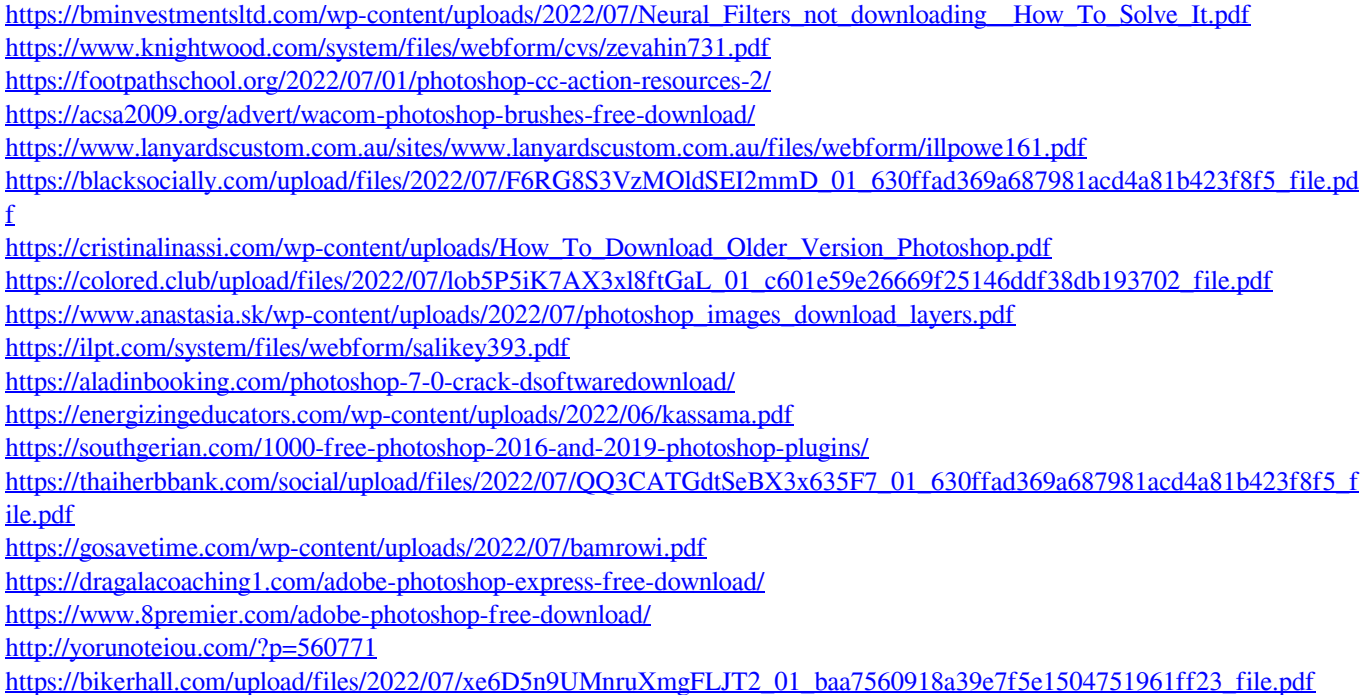

<http://www.studiofratini.com/64547-2/>